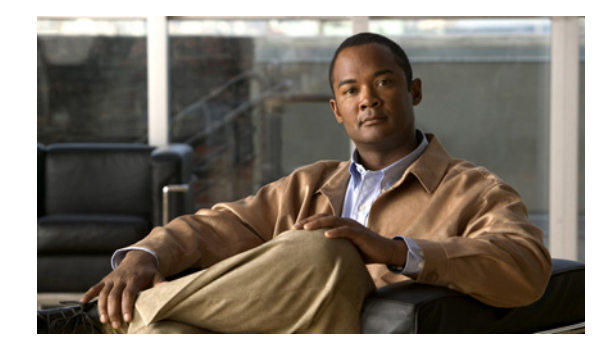

# **Providing Protocol Support for Broadband Access Aggregation of PPPoE Sessions**

**First Published: May 2, 2005 Last Updated: May 10, 2011**

PPP over Ethernet (PPPoE) profiles contain configuration information for a group of PPPoE sessions. Multiple PPPoE profiles can be defined for a device, allowing different virtual templates and other PPPoE configuration parameters to be assigned to different PPP interfaces, VLANs, and ATM PVCs that are used in supporting broadband access aggregation of PPPoE sessions.

**Note** This module describes the method for configuring PPPoE sessions using profiles.

# **Finding Feature Information**

Your software release may not support all the features documented in this module. For the latest feature information and caveats, see the release notes for your platform and software release. To find information about the features documented in this module, and to see a list of the releases in which each feature is supported, see the ["Feature Information for Providing Protocol Support for Broadband Access Aggregation](#page-23-0)  [of PPPoE Sessions" section on page 24](#page-23-0).

Use Cisco Feature Navigator to find information about platform support and Cisco software image support. To access Cisco Feature Navigator, go to [http://www.cisco.com/go/cfn.](http://www.cisco.com/go/cfn) An account on Cisco.com is not required.

# **Contents**

- Prerequisites for Providing Protocol Support for Broadband Access Aggregation of PPPoE Sessions, [page 2](#page-1-0)
- Restrictions for Providing Protocol Support for Broadband Access Aggregation of PPPoE Sessions, [page 2](#page-1-1)

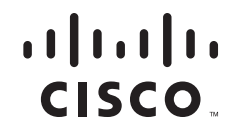

- **•** [Information About Providing Protocol Support for Broadband Access Aggregation for PPPoE](#page-2-0)  [Sessions, page 3](#page-2-0)
- [How to Provide Protocol Support for Broadband Access Aggregation of PPPoE Sessions, page 5](#page-4-0)
- Configuration Examples for Providing Protocol Support for Broadband Access Aggregation of [PPPoE Sessions, page 16](#page-15-0)
- **•** [Where to Go Next, page 21](#page-20-0)
- **•** [Additional References, page 22](#page-21-0)
- **•** [Feature Information for Providing Protocol Support for Broadband Access Aggregation of PPPoE](#page-23-0)  [Sessions, page 24](#page-23-0)

# <span id="page-1-0"></span>**Prerequisites for Providing Protocol Support for Broadband Access Aggregation of PPPoE Sessions**

- **•** You must understand the concepts described in the [Understanding Broadband Access Aggregation](http://www.cisco.com/en/US/docs/ios/bbdsl/configuration/guide/bba_understanding.html) module.
- **•** You must perform the tasks contained in the [Preparing for Broadband Access Aggregation](http://www.cisco.com/en/US/docs/ios/bbdsl/configuration/guide/bba_preparing.html) module.

# <span id="page-1-1"></span>**Restrictions for Providing Protocol Support for Broadband Access Aggregation of PPPoE Sessions**

If a PPPoE profile is assigned to a PPPoE port (Gigabit Ethernet interface or PVC), virtual circuit (VC) class, or ATM PVC range and the profile has not yet been defined, the port, VC class, or range will not have any PPPoE parameters configured and will not use parameters from the global group.

The subscriber features that are supported/ not supported on PPP sessions are listed in [Table 1:](#page-1-2)

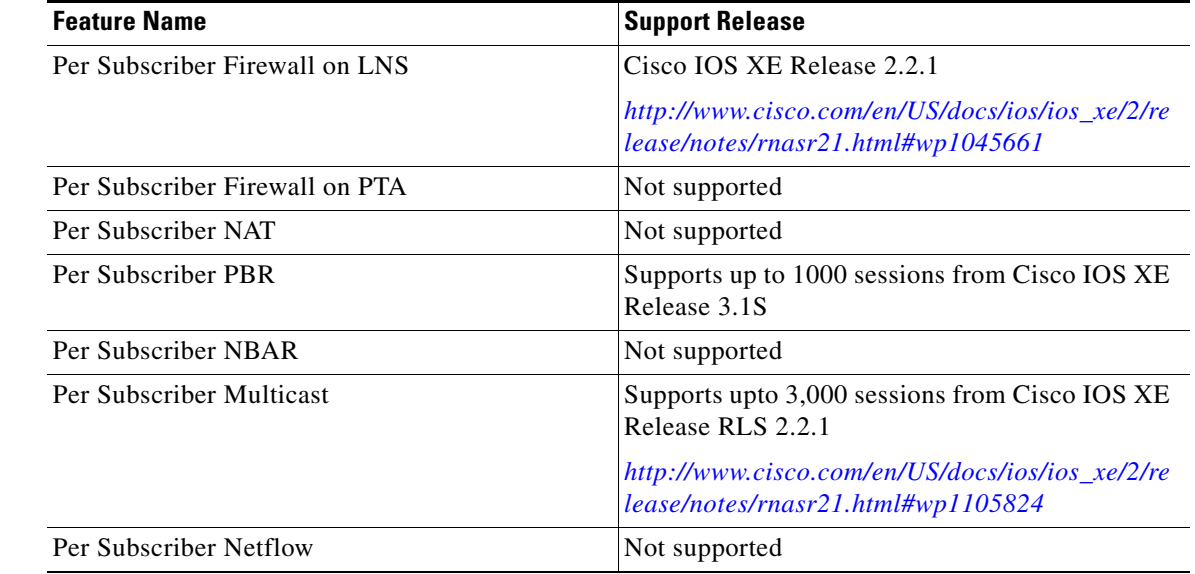

Ι

<span id="page-1-2"></span>*Table 1 Subscriber Features Supported and not Supported on PPP Sessions.*

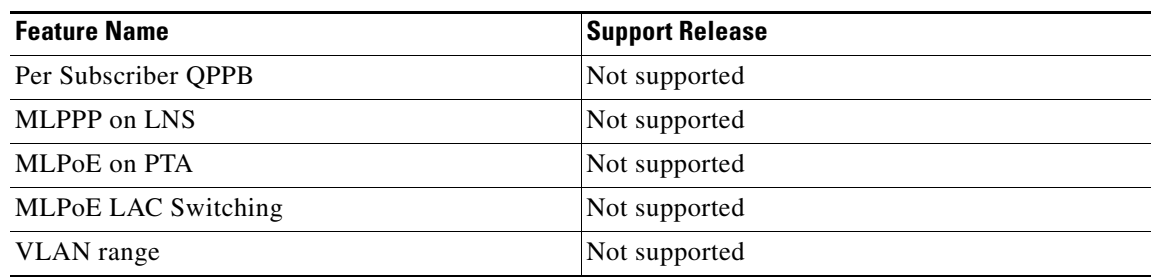

# <span id="page-2-0"></span>**Information About Providing Protocol Support for Broadband Access Aggregation for PPPoE Sessions**

To provide protocol support for broadband access aggregation for PPPoE sessions, you should understand the following concepts:

- **•** [PPPoE Specification Definition, page 3](#page-2-1)
- **•** [PPPoE Connection Throttling, page 3](#page-2-2)
- **•** [PPPoE VLAN Session Throttling, page 3](#page-2-3)
- **•** [Autosense for ATM PVCs, page 4](#page-3-0)

## <span id="page-2-1"></span>**PPPoE Specification Definition**

PPP over Ethernet (PPPoE) is a specification that defines how a host PC interacts with common broadband medium (for example, a digital subscriber line (DSL), wireless modem or cable modem) to achieve access to a high-speed data network. Relying on two widely accepted standards, Gigabit Ethernet and PPP, the PPPoE implementation allows users over the Gigabit Ethernet to share a common connection. The Gigabit Ethernet principles supporting multiple users in a LAN, combined with the principles of PPP, which apply to serial connections, support this connection.

The base protocol is defined in RFC 2516.

## <span id="page-2-2"></span>**PPPoE Connection Throttling**

Repeated requests to initiate PPPoE sessions can adversely affect the performance of a router and RADIUS server. The PPPoE Connection Throttling feature limits PPPoE connection requests to help prevent intentional denial-of-service attacks and unintentional PPP authentication loops. This feature implements session throttling on the PPPoE server to limit the number of PPPoE session requests that can be initiated from a MAC address or VC during a specified period of time.

## <span id="page-2-3"></span>**PPPoE VLAN Session Throttling**

 $\mathbf I$ 

This feature throttles the number of PPPoE over QinQ sessions over each subinterface. If the number of new incoming session requests on the subinterface, exceeds the configured incoming session setup rate, the new session requests will be rejected. You can enable this capability independently on each Gigabit Ethernet subinterface.

The number of incoming session requests will be calculated separately on a combination of each port and subinterface, independent of each other. For example, if there are 2 subinterfaces sharing the QinQ VLAN IDs, the session rate of each is calculated separately. You should assign the bba-group configuration on each subscriber subinterface, with an unambiguous VLAN or outer and inner VLAN IDs (in the case of QinQ).

## <span id="page-3-0"></span>**Autosense for ATM PVCs**

The PPPoA/PPPoE Autosense for ATM PVCs feature enables a router to distinguish between incoming PPP over Ethernet (PPPoE) over ATM sessions and to create virtual access based on demand for both PPP types.

**Note** The PPPoA/PPPoE Autosense for ATM PVCs feature is supported on Subnetwork Access Protocol (SNAP)-encapsulated ATM PVCs only. It is not supported on multiplexer (MUX)-encapsulated PVCs.

### **Benefits of Autosense for ATM PVCs**

Autosense for ATM PVCs provides resource allocation on demand. For each PVC configured for PPPoE, certain resources (including one virtual-access interface) are allocated upon configuration, regardless of the existence of a PPPoE session on that PVC. The autosense for ATM PVCs resources are allocated for PPPoE sessions only when a client initiates a session, thus reducing overhead on the NAS.

**Note** Autosense for ATM PVCs supports ATM PVCs only. Switched virtual circuits (SVCs) are not supported.

## **MAC Address for PPPoEoA**

To prevent customers from experiencing unexpected behavior resulting from a system change, any change in the usage of MAC addresses will not happen unless it is explicitly configured.

Except for using a different MAC address, this feature does not change the way PPPoE works. This change is limited to ATM interfaces only—specifically, PPPoEoA—and will not be applied to other interfaces where PPPoE is operated on interfaces such as Gigabit Ethernet, Ethernet VLAN, and Data-over-Cable Service Interface Specifications (DOCSIS). Changing the PPPoE MAC address on those interfaces, which are broadcast in nature, requires placing the interface in promiscuous mode, thereby affecting the performance of the router because the router software has to receive all Gigabit Ethernet frames and then discard unneeded frames in the software driver.

This feature is disabled by default and applies to all PPPoE sessions on an ATM PVC interface configured in a BBA group.

When PPPoE and RBE are configured on two separate PVCs on the same DSL, the customer premises equipment (CPE) acts like a pure bridge, bridging from Gigabit Ethernet to the two ATM PVCs on the DSL. Because the CPE acts as a bridge, and because the aggregation router uses the same MAC address for both PPPoE and RBE, the CPE will not be able to bridge packets to the correct PVC. The solution is to have a different MAC address for PPPoE only. The MAC address can be either configured or selected automatically.

Ι

The MAC address of the PPPoEoA session is either the value configured on the ATM interface using the **mac-address** command or the burned-in MAC address if a MAC address is not already configured on the ATM interface. This functionality is effective only when neither autoselect nor a MAC address is specified on a BBA group.

If the MAC address is specified on a BBA group, all PPPoEoA sessions use the MAC address specified on the BBA group, which is applied on the VC.

If the MAC address is selected automatically, 7 is added to the MAC address of the ATM interface.

### **Benefits of the Configurable MAC Address for PPPoE Feature**

Because the Cisco IOS XE aggregation routers use the interface MAC address as the source MAC address for all broadband aggregation protocols on that interface, this feature solves problems that may occur when both RBE and PPPoE are deployed on the same ATM interface.

# <span id="page-4-0"></span>**How to Provide Protocol Support for Broadband Access Aggregation of PPPoE Sessions**

To provide protocol support for broadband access aggregation by assigning a profile, defining the profile is required. The profile definition is required as described in the ["Defining a PPPoE Profile" section on](#page-5-0)  [page 6,](#page-5-0) and an additional task makes an assignment of the profile to a protocol type.

• [Defining a PPPoE Profile, page 6](#page-5-0) (required)

 $\mathbf I$ 

- **•** [Enabling PPPoE on an Interface, page 7](#page-6-0) (required)
- **•** [Assigning a PPPoE Profile to an ATM PVC, page 8](#page-7-0) (optional)
- **•** [Assigning a PPPoE Profile to an ATM PVC Range and PVC Within a Range, page 10](#page-9-0) (optional)
- **•** [Assigning a PPPoE Profile to an ATM VC Class, page 11](#page-10-0) (optional)
- **•** [Configuring Different MAC Addresses on PPPoE, page 12](#page-11-0) (optional)

When configuring PPPoE session recovery after a system reload, perform the following task:

**•** [Configuring Different MAC Addresses on PPPoE, page 12](#page-11-0) (optional)

 $\mathbf I$ 

## <span id="page-5-0"></span>**Defining a PPPoE Profile**

Perform this task to define a PPPoE profile.

#### **SUMMARY STEPS**

- **1. enable**
- **2. configure terminal**
- **3. bba-group pppoe** {*group-name* | **global**}
- **4. virtual-template** *template-number*
- **5. sessions max limit** *number-of-sessions* [**threshold** *threshold-value*]
- **6. sessions per-mac limit** *per-mac-limit*
- **7. sessions per-vlan limit** *per-vlan-limit* [**inner** *per-inner-vlan-limit*]
- **8. sessions per-vc limit** *per-vc-limit* [**threshold** *threshold-value*]
- **9. sessions** {**per-mac** | **per-vc** | **per-vlan**} **throttle** *session-request session-request-period blocking-period*
- **10. ac name** *name*
- **11. end**

#### **DETAILED STEPS**

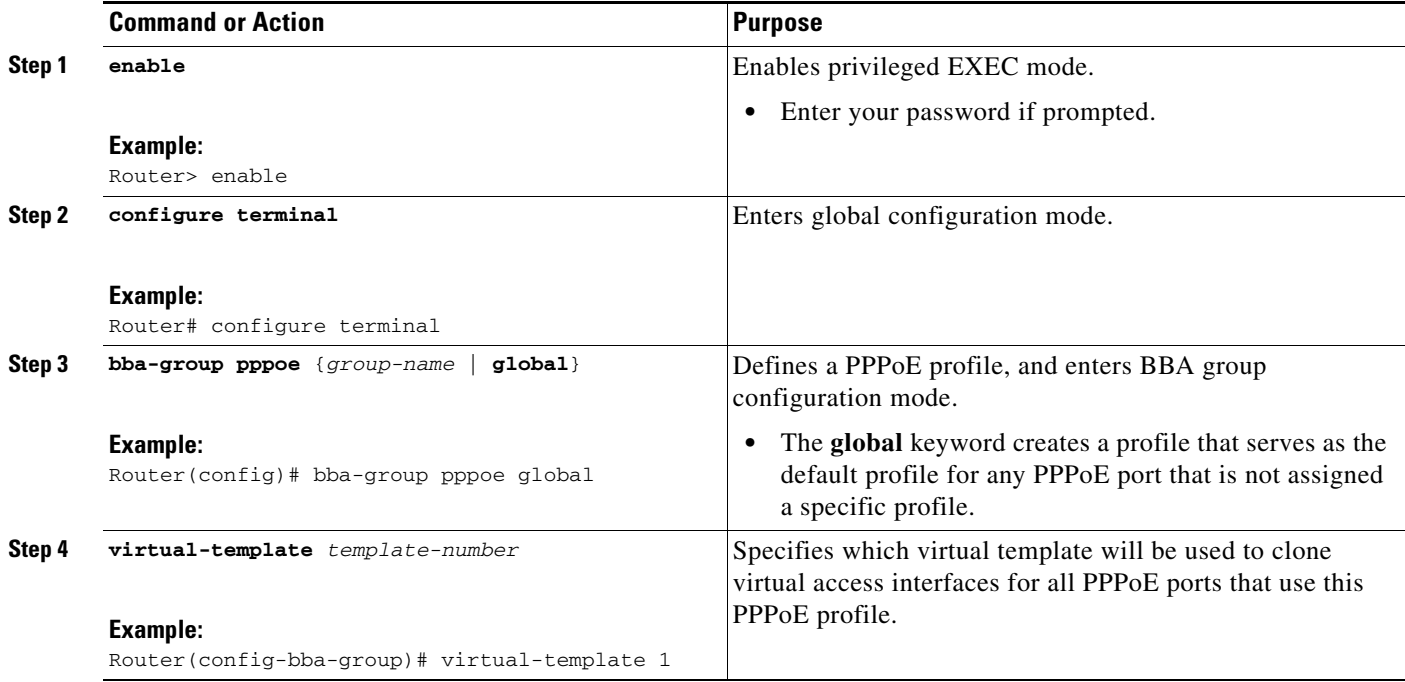

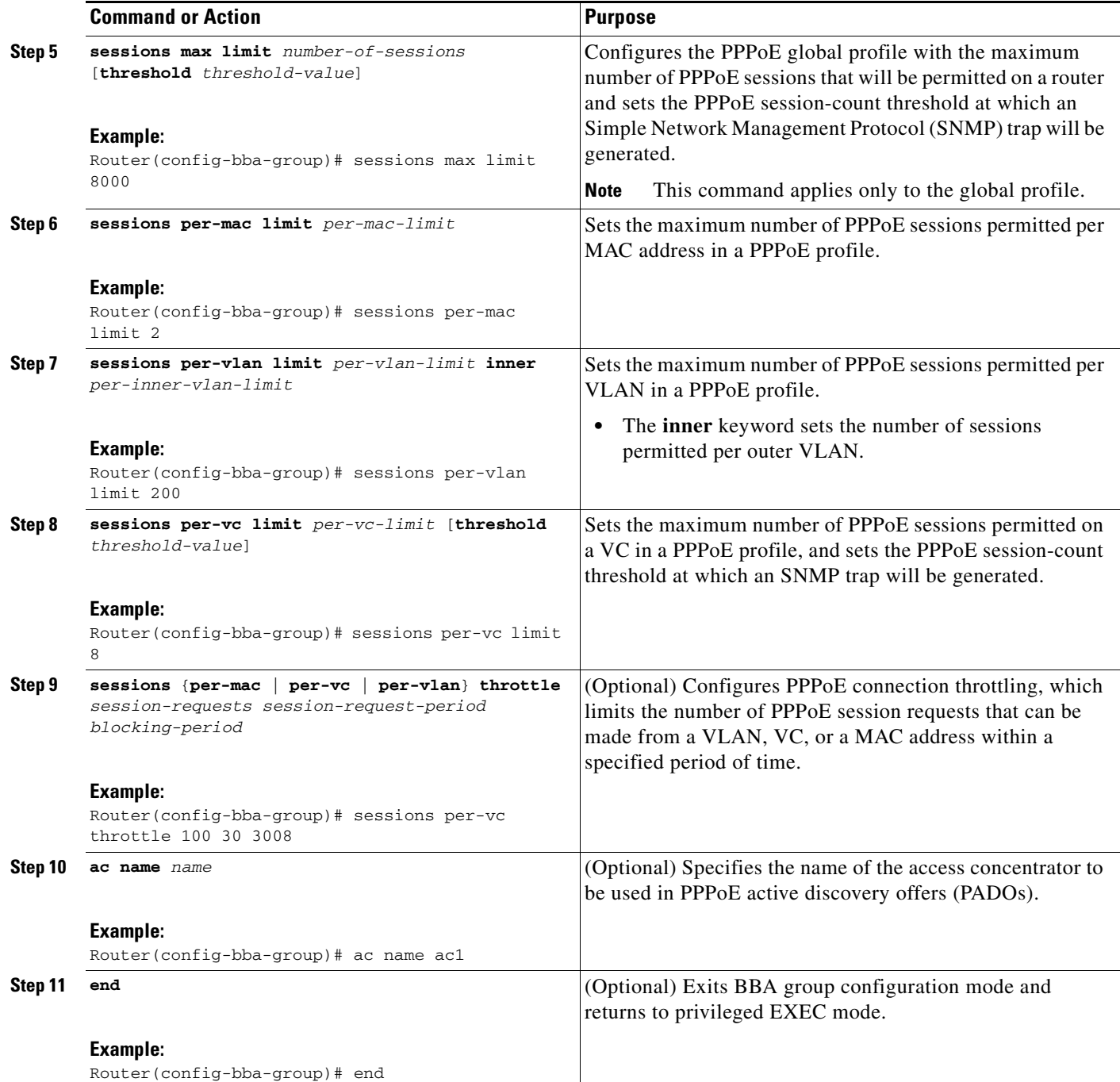

## <span id="page-6-0"></span>**Enabling PPPoE on an Interface**

Perform this task to enable PPPoE on a Gigabit Ethernet interface.

### **SUMMARY STEPS**

 $\overline{\phantom{a}}$ 

**1. enable**

 $\mathbf I$ 

- **2. configure terminal**
- **3. interface gigabitethernet** *number*
- **4. encapsulation dot1q second-dot1q** {**any** | *vlan-id*}
- **5. pppoe enable** [**group** *group-name*]
- **6. end**

### **DETAILED STEPS**

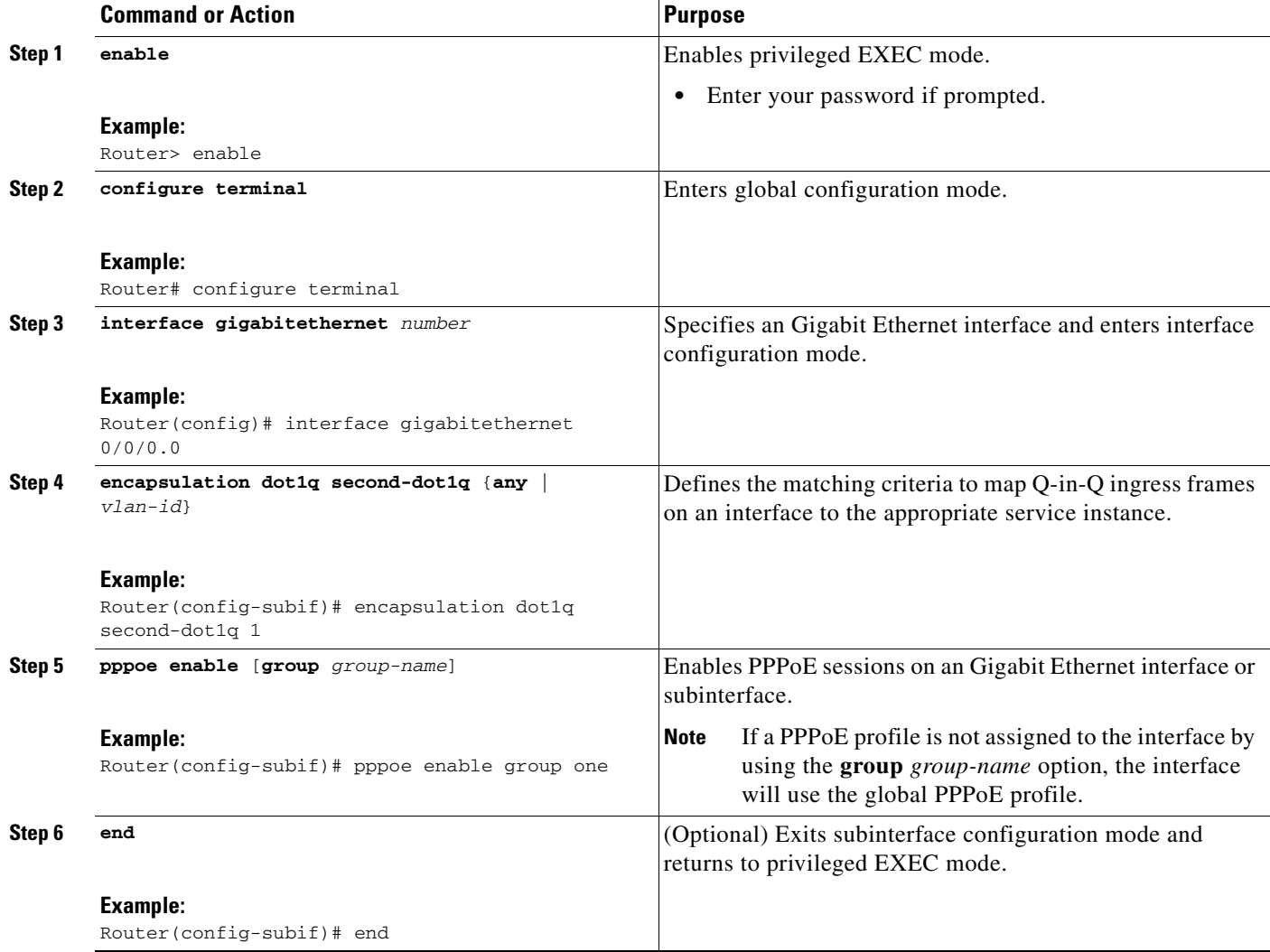

## <span id="page-7-0"></span>**Assigning a PPPoE Profile to an ATM PVC**

Perform this task to assign a PPPoE profile to an ATM PVC.

### **SUMMARY STEPS**

- **1. enable**
- **2. configure terminal**
- **3. interface atm** *number* [**point-to-point** | **multipoint**]
- **4. pvc** *vpi***/***vci*
- **5. protocol pppoe** [**group** *group-name*]

or

**encapsulation aal5autoppp virtual-template** *number* [**group** *group-name*]

**6. end**

### **DETAILED STEPS**

 $\overline{\phantom{a}}$ 

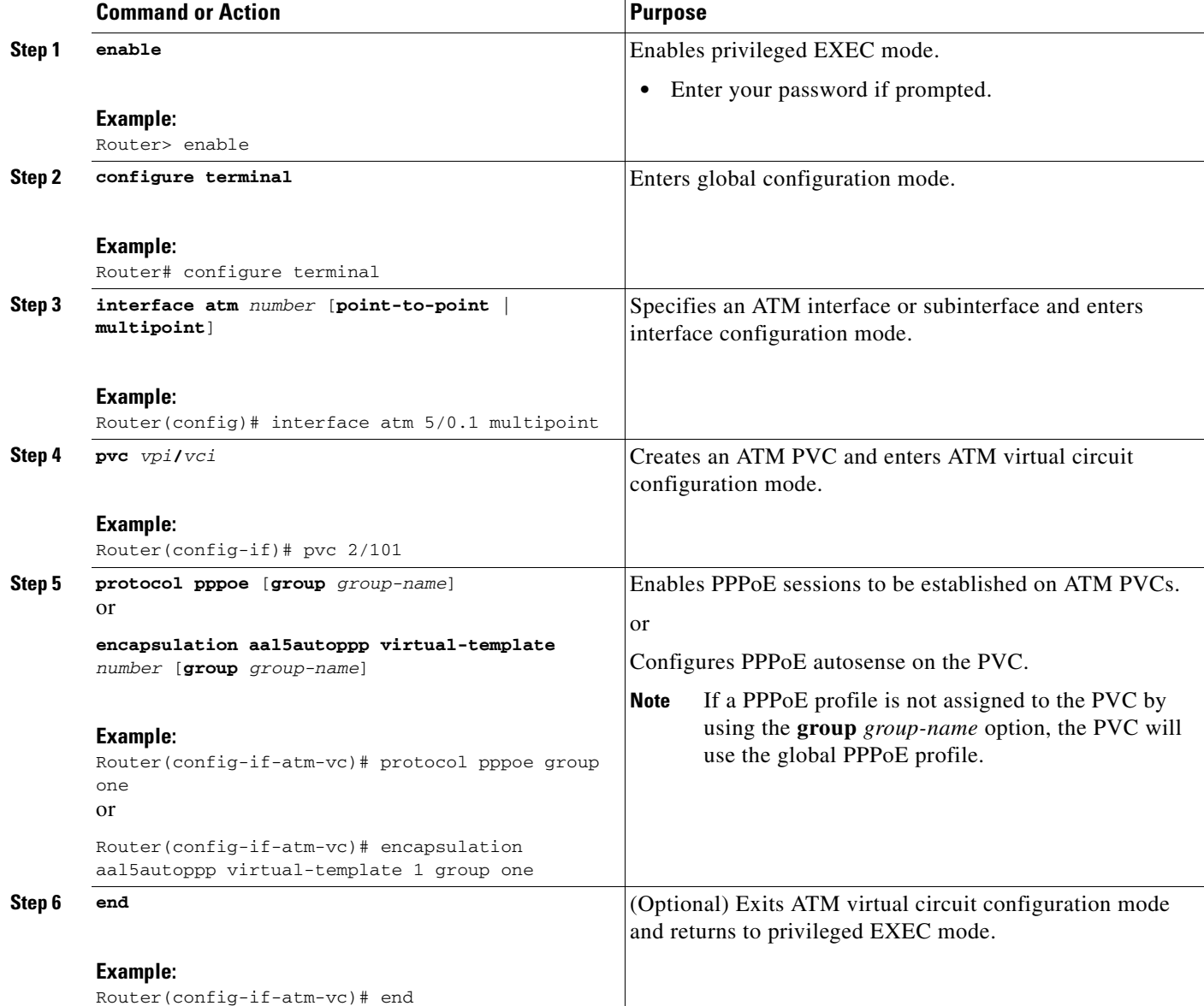

1

## <span id="page-9-0"></span>**Assigning a PPPoE Profile to an ATM PVC Range and PVC Within a Range**

Perform this task to assign a PPPoE profile to an ATM PVC range and PVC within a range.

#### **SUMMARY STEPS**

- **1. enable**
- **2. configure terminal**
- **3. interface atm** *number* [**point-to-point** | **multipoint**]
- **4. range** [*range-name*] **pvc** *start-vpi***/***start-vci end-vpi***/***end-vci*
- **5. protocol pppoe** [**group** *group-name*]
	- or

#### **encapsulation aal5autoppp virtual-template** *number* [**group** *group-name*]

- **6. pvc-in-range** [*pvc-name*] [[*vpi***/**]*vci*]
- **7. protocol pppoe** [**group** *group-name*]
	- or

### **encapsulation aal5autoppp virtual-template** *number* [**group** *group-name*]

**8. end**

### **DETAILED STEPS**

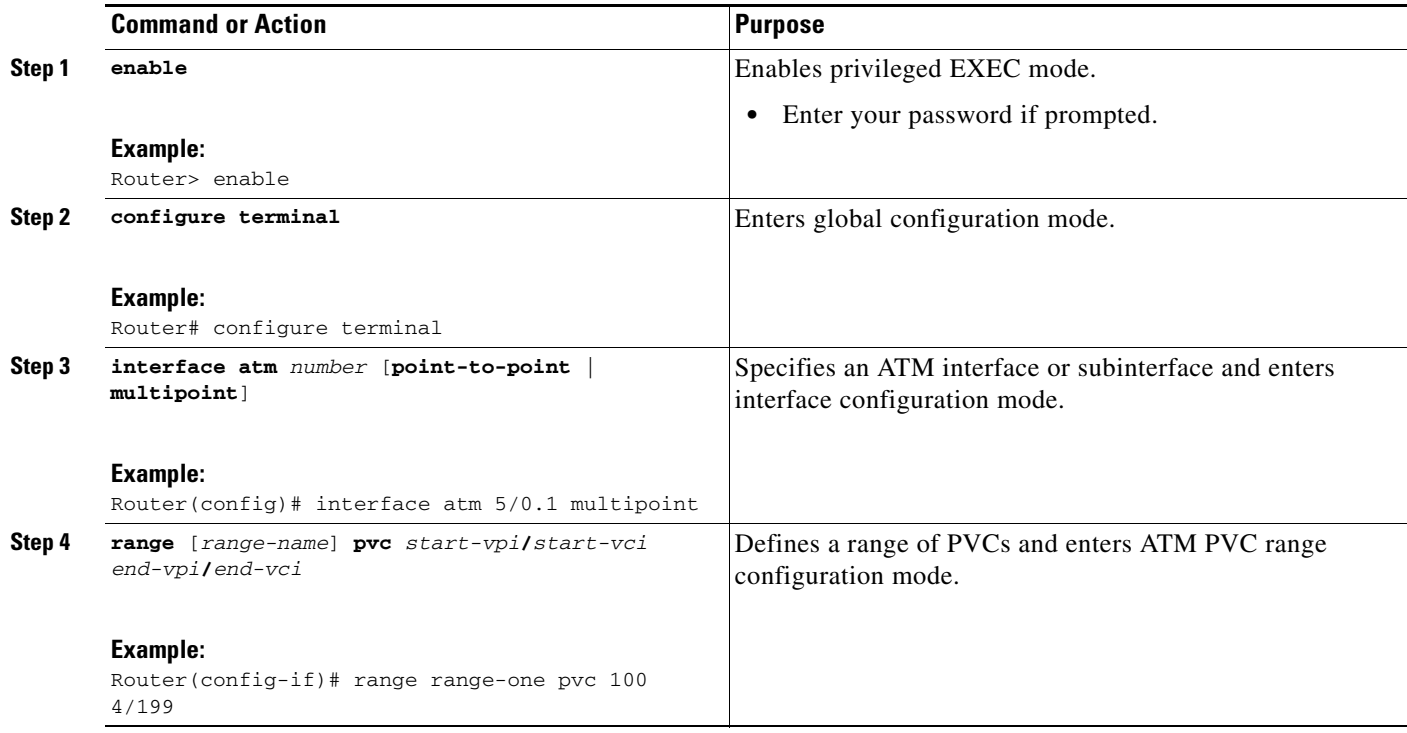

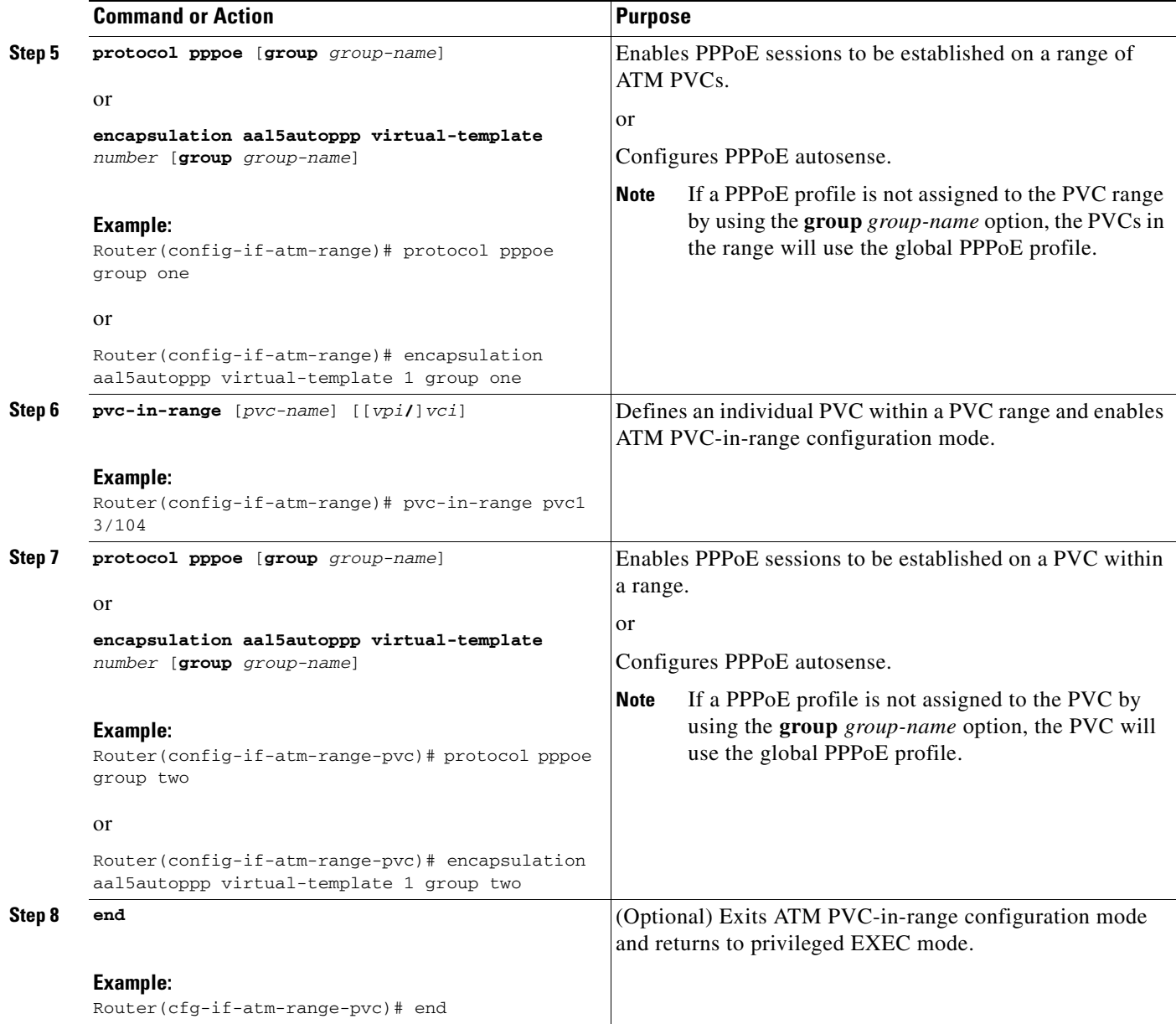

## <span id="page-10-0"></span>**Assigning a PPPoE Profile to an ATM VC Class**

Perform this task to assign a PPPoE profile to an ATM VC class.

#### **SUMMARY STEPS**

 $\overline{\phantom{a}}$ 

- **1. enable**
- **2. configure terminal**
- **3. vc-class atm** *vc-class-name*
- **4. protocol pppoe** [**group** *group-name*]
	- or

#### **encapsulation aal5autoppp virtual-template** *number* [**group** *group-name*]

**5. end**

### **DETAILED STEPS**

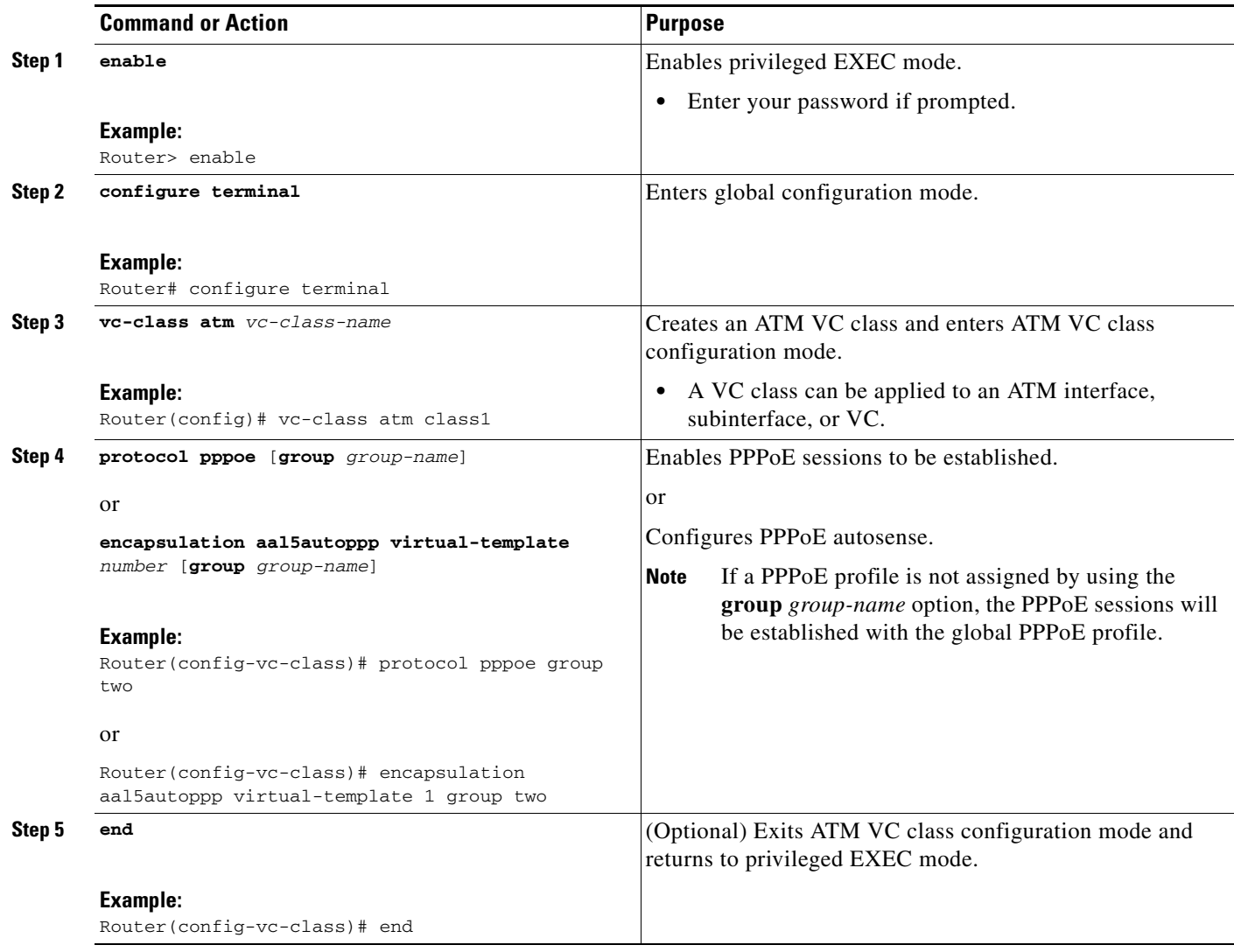

## <span id="page-11-0"></span>**Configuring Different MAC Addresses on PPPoE**

The Configurable MAC Address for PPPoE feature configures the MAC address on ATM PVCs in a broadband access (BBA) group to use a different MAC address for PPP over Ethernet over ATM (PPPoEoA).

Perform this task to configure different MAC addresses on PPPoE and enable the aggregation router to bridge packets from Gigabit Ethernet to the appropriate PVC.

 $\mathbf I$ 

**Providing Protocol Support for Broadband Access Aggregation of PPPoE Sessions**

### **Prerequisites for Configurable MAC Address for PPPoE**

A BBA group profile should already exist. The BBA group commands are used to configure broadband access on aggregation and client devices that use PPPoE, and routed bridge encapsulation (RBE).

Perform this task to configure different MAC addresses on PPPoE and enable the aggregation router to bridge packets from Gigabit Ethernet to the appropriate PVC.

### **SUMMARY STEPS**

- **1. enable**
- **2. configure terminal**
- **3. bba-group pppoe** {*bba-group-name* | **global**}
- **4. mac-address** {**autoselect** | *mac-address*}
- **5. end**
- **6. show pppoe session**

#### **DETAILED STEPS**

 $\Gamma$ 

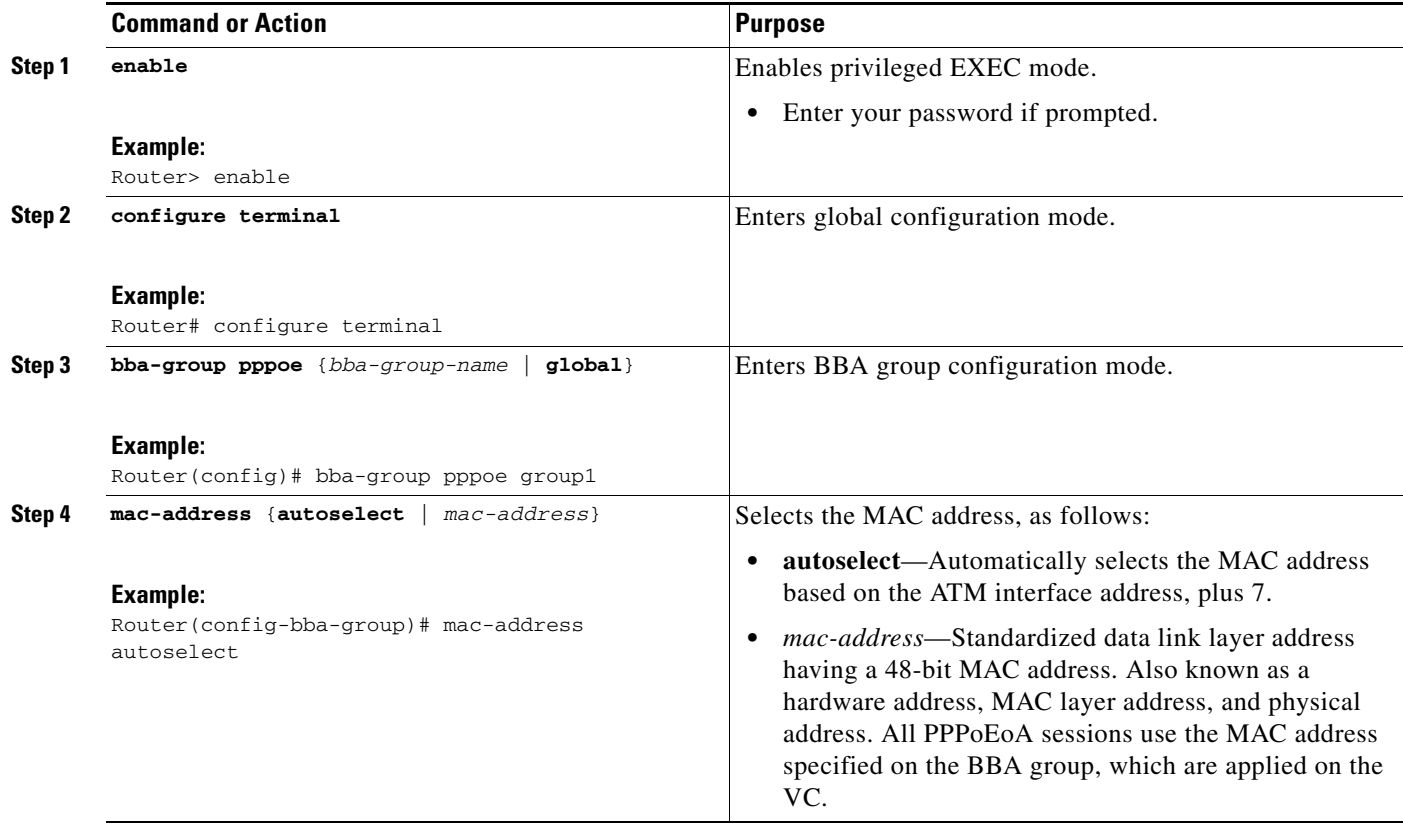

![](_page_13_Picture_154.jpeg)

### **Examples**

The following example shows the display of the MAC address as LocMac:

![](_page_13_Picture_155.jpeg)

LocMAC is burned in mac-address of ATM interface(0008.7c55.a054).

## **Configuring PPPoE Session Recovery After Reload**

Perform this task to configure the aggregation device to send PPPoE active discovery terminate (PADT) packets to the CPE device upon receipt of PPPoE packets on "half-active" PPPoE sessions (a PPPoE session that is active on the CPE end only).

If the PPP keepalive mechanism is disabled on a customer premises equipment (CPE) device, a PPP over Ethernet (PPPoE) session will hang indefinitely after an aggregation device reload. The PPPoE Session Recovery After Reload feature enables the aggregation device to attempt to recover PPPoE sessions that failed because of reload by notifying CPE devices about the PPPoE session failures.

The PPPoE protocol relies on the PPP keepalive mechanism to detect link or peer device failures. If PPP detects a failure, it terminates the PPPoE session. If the PPP keepalive mechanism is disabled on a CPE device, the CPE device has no way to detect link or peer device failures over PPPoE connections. When an aggregation router that serves as the PPPoE session endpoint reloads, the CPE device will not detect the connection failure and will continue to send traffic to the aggregation device. The aggregation device will drop the traffic for the failed PPPoE session.

The **sessions auto cleanup** command enables an aggregation device to attempt to recover PPPoE sessions that existed before a reload. When the aggregation device detects a PPPoE packet for a half-active PPPoE session, the device notifies the CPE of the PPPoE session failure by sending a PPPoE PADT packet. The CPE device is expected to respond to the PADT packet by taking failure recovery action.

Ι

**Providing Protocol Support for Broadband Access Aggregation of PPPoE Sessions**

### **SUMMARY STEPS**

- **1. enable**
- **2. configure terminal**
- **3. bba-group pppoe** {*group-name* | **global**}
- **4. sessions auto cleanup**
- **5. end**

#### **DETAILED STEPS**

![](_page_14_Picture_213.jpeg)

### **Troubleshooting Tips**

Use the **show pppoe session** and **debug pppoe** commands to troubleshoot PPPoE sessions.

## **Monitoring and Maintaining PPPoE Profiles**

Perform this task to monitor and maintain PPPoE profiles.

### **SUMMARY STEPS**

 $\overline{\phantom{a}}$ 

- **1. enable**
- **2. show pppoe session** [**all** | **packets**]
- **3. clear pppoe** {**interface** *type number* [**vc** {[*vpi***/**]*vci* | *vc-name*}] | **rmac** *mac-addr* [**sid** *session-id*] | **all**}
- **4. debug pppoe** {**data** | **errors** | **events** | **packets**} [**rmac** *remote-mac-address* | **interface** *type number* [**vc** {[*vpi***/***]vci* | *vc-name*}]]

#### **DETAILED STEPS**

![](_page_15_Picture_261.jpeg)

# <span id="page-15-0"></span>**Configuration Examples for Providing Protocol Support for Broadband Access Aggregation of PPPoE Sessions**

This section provides the following configuration examples:

- **•** [Example: PPPoE Profiles Configuration, page 17](#page-16-0)
- **•** [Example: MAC Address of the PPPoEoA Session as the Burned-In MAC Address, page 18](#page-17-0)

ן

- **•** [Example: Address Autoselect Configured and MAC Address Not Configured, page 19](#page-18-1)
- **•** [Example: MAC Address Configured on the ATM Interface, page 19](#page-18-0)
- **•** [Example: MAC Address Configured on the BBA Group, page 20](#page-19-0)
- **•** [Example: PPPoE Session Recovery After Reload, page 21](#page-20-1)

**Providing Protocol Support for Broadband Access Aggregation of PPPoE Sessions**

## <span id="page-16-0"></span>**Example: PPPoE Profiles Configuration**

I

The following example shows the configuration of three PPPoE profiles: vpn1, vpn2, and a global PPPoE profile. The profiles vpn1 and vpn2 are assigned to PVCs, VC classes, VLANs, and PVC ranges. Any Gigabit Ethernet interface, VLAN, PVC, PVC range, or VC class that is configured for PPPoE but is not assigned either profile vpn1 or vpn (such as VC class class-pppoe-global) will use the global profile.

```
bba-group pppoe global 
  virtual-template 1 
  sessions max limit 8000 
  sessions per-vc limit 8 
  sessions per-mac limit 2 
bba-group pppoe group1 
  virtual-template 1
  sessions per-vlan throttle 1 10 50
!
interface GigabitEthernet5/0/0.2
  encapsulation dot1Q 20 second-dot1q 201
 pppoe enable group group1
! 
bba-group pppoe vpn1 
 virtual-template 1 
  sessions per-vc limit 2 
  sessions per-mac limit 1 
! 
bba-group pppoe vpn2 
  virtual-template 2 
  sessions per-vc limit 2 
  sessions per-mac limit 1 ! 
vc-class atm class-pppoe-global 
 protocol pppoe 
! 
vc-class atm class-pppox-auto 
 encapsulation aal5autoppp virtual-template 1 group vpn1 
! 
vc-class atm class-pppoe-1 
 protocol pppoe group vpn1 
! 
vc-class atm class-pppoe-2 
 protocol pppoe group vpn2 
! 
interface Loopback1 
 ip address 10.1.1.1 255.255.255.0 
! 
interface ATM1/0.10 multipoint 
  range range-pppoe-1 pvc 100 109 
  protocol pppoe group vpn1 
  ! 
interface ATM1/0.20 multipoint 
  class-int class-pppox-auto 
  pvc 0/200 
  encapsulation aal5autoppp virtual-template 1 
  ! 
  pvc 0/201 
 ! 
  pvc 0/202 
   encapsulation aal5autoppp virtual-template 1 group vpn2 
  !
```

```
 Configuration Examples for Providing Protocol Support for Broadband Access Aggregation of PPPoE Sessions
```

```
 pvc 0/203 
   class-vc class-pppoe-global 
  ! 
! 
interface gigabitEthernet0/2/3.1 
 encapsulation dot1Q 4
 pppoe enable group vpn1 
! 
interface gigabitEthernet0/2/3.2 
  encapsulation dot1Q 2 
 pppoe enable group vpn2 
! 
interface ATM0/6/0.101 point-to-point 
  ip address 10.12.1.63 255.255.255.0 
  pvc 0/101 
  ! 
interface ATM0/6/0.102 point-to-point 
  ip address 10.12.2.63 255.255.255.0 
  pvc 0/102 
 ! 
interface Virtual-Template1 
 ip unnumbered loopback 1 
  no logging event link-status 
  no keepalive 
  peer default ip address pool pool-1 
 ppp authentication chap 
! 
interface Virtual-Template2 
  ip unnumbered loopback 1 
no logging event link-status 
 no keepalive 
 peer default ip address pool pool-2 
 ppp authentication chap 
! 
ip local pool pool-1 198.x.1.z 198.x.1.y 
ip local pool pool-2 198.x.2.z 198.x.2.y
```
## <span id="page-17-0"></span>**Example: MAC Address of the PPPoEoA Session as the Burned-In MAC Address**

In the following example, neither address autoselect nor a MAC address is configured on the BBA group, and the MAC address is not configured on the ATM interface (the default condition). The **show pppoe session** command is used to confirm that the MAC address of the PPPoEoA session is the burned-in MAC address of the ATM interface.

 $\overline{\phantom{a}}$ 

```
bba-group pppoe one
 virtual-template 1
interface ATM0/3/0.0
 no ip address
 no ip route-cache
no atm ilmi-keepalive
!
interface ATM0/3/0.1 multipoint
 no ip route-cache
 pvc 1/50
  encapsulation aal5snap
  protocol pppoe group one
  !
Router# show pppoe session
```
!

![](_page_18_Picture_158.jpeg)

LocMAC is burned in mac-address of ATM interface(0008.7c55.a054).

## <span id="page-18-1"></span>**Example: Address Autoselect Configured and MAC Address Not Configured**

In the following example, address autoselect is configured on the BBA group, and the MAC address is not configured on the ATM interface. The **show pppoe session** command displays the MAC address of the interface, plus 7.

```
bba-group pppoe one
 virtual-template 1
 mac-address autoselect
!
interface ATM3/0
 no ip address
 no ip route-cache
 no atm ilmi-keepalive
!
interface ATM3/0.1 multipoint
 no ip route-cache
 pvc 1/50
  encapsulation aal5snap
  protocol pppoe group one
Router# show pppoe session
     1 session in LOCALLY_TERMINATED (PTA) State
     1 session total
Uniq ID PPPoE RemMAC Port 99 Port VT VA
State
          SID LocMAC VA-st
     5 5 000b.fdc9.0001 ATM0/3/0.1 1 Vi2.1
PTA
              0008.7c55.a05b VC: 1/50 UP
LocMAC = burned in mac-address of ATM interface + 7 (0008.7c55.a05b)
```
## <span id="page-18-0"></span>**Example: MAC Address Configured on the ATM Interface**

In the following example, neither autoselect nor the MAC address is configured on the BBA group, but the MAC address is configured on the ATM interface, as indicated by the report from the **show pppoe session** command:

bba-group pppoe one virtual-template 1

 $\mathbf I$ 

```
 Configuration Examples for Providing Protocol Support for Broadband Access Aggregation of PPPoE Sessions
```

```
interface ATM0/3/0.0
 mac-address 0001.0001.0001
 no ip address
 no ip route-cache
 no atm ilmi-keepalive
!
interface ATM0/3/0.1 multipoint
 no ip route-cache
 pvc 1/50
  encapsulation aal5snap
protocol pppoe group one
 !
Router# show pppoe session
     1 session in LOCALLY_TERMINATED (PTA) State
     1 session total
Uniq ID PPPoE RemMAC Port Port VT VA
State
          SID LocMAC VA-st
    7 7 000b.fdc9.0001 ATM0/3/0.1 1 Vi2.1
PTA
              0001.0001.0001 VC: 1/50 UP
```
LocMAC = configured mac-address on atm interface(0001.0001.0001).

## <span id="page-19-0"></span>**Example: MAC Address Configured on the BBA Group**

In the following example, the MAC address is configured on the BBA group. The display from the **show pppoe session** command indicates that all PPPoEoA sessions on the ATM interface associated with the BBA group use the same MAC address as specified on the BBA group.

Ι

```
bba-group pppoe one
 virtual-template 1
 mac-address 0002.0002.0002
interface ATM0/3/0.0
 mac-address 0001.0001.0001
 no ip address
 no ip route-cache
 no atm ilmi-keepalive
!
interface ATM0/3/0.1 multipoint
 no ip route-cache
 pvc 1/50
  encapsulation aal5snap
  protocol pppoe group one
Router# show pppoe session
     1 session in LOCALLY_TERMINATED (PTA) State
     1 session total
Uniq ID PPPoE RemMAC Port 99 Professor VT VA
State
         SID LocMAC VA-st
     8 8 000b.fdc9.0001 ATM0/3/0.1 1 Vi2.1
PTA
             0002.0002.0002 VC: 1/50 UP
```
LocMac(Mac address of PPPoEoA session) is mac-address specified on bba-group one (0002.0002.0002)

## <span id="page-20-1"></span>**Example: PPPoE Session Recovery After Reload**

In the following example, the router will attempt to recover failed PPPoE sessions on PVCs in the ATM PVC range called "range-pppoe-1".

```
bba-group pppoe group1 
virtual-template 1 
 sessions auto cleanup
! 
interface ATM1/0.10 multipoint 
range range-pppoe-1 pvc 100 109 
 protocol pppoe group group1 
! 
interface virtual-template1 
ip address negotiated 
no peer default ip address 
ppp authentication chap
```
## <span id="page-20-0"></span>**Where to Go Next**

I

- **•** If you want to establish PPPoE session limits for sessions on a specific permanent virtual circuit or VLAN configured on an Layer Two Tunneling Protocol (L2TP) access concentrator, see the [Establishing PPPoE Session Limits per NAS Port](http://www.cisco.com/en/US/docs/ios/bbdsl/configuration/guide/bba_ses_lim_nas.html) module.
- **•** If you want to use service tags to enable a PPPoE server to offer PPPoE clients a selection of service during call setup, see the [Offering PPPoE Clients a Selection of Services During Call Setup](http://www.cisco.com/en/US/docs/ios/bbdsl/configuration/guide/bba_svc_callstup.html) module.
- If you want to enable an L2TP access concentrator to relay active discovery and service selection functionality for PPPoE over an L2TP control channel to an L2TP network server (LNS) or tunnel switch, see the [Enabling PPPoE Relay Discovery and Service Selection Functionality](http://www.cisco.com/en/US/docs/ios/bbdsl/configuration/guide/bba_relaydis_ssf.html) module.
- If you want to configure the transfer upstream of the PPPoX session speed value, see the Configuring [Upstream Connections Speed Transfer](http://www.cisco.com/en/US/docs/ios/bbdsl/configuration/guide/bba_cfg_ucst.html) module.
- If you want to use SNMP to monitor PPPoE sessions, see the Monitoring PPPoE Sessions with [SNMP](http://www.cisco.com/en/US/docs/ios/bbdsl/configuration/guide/bba_mon_pppoe_snmp.html) module.
- **•** If you want to identify a physical subscribe line for RADIUS communication with a RADIUS server, see the [Identifying a Physical Subscriber Line for RADIUS Access and Accounting](http://www.cisco.com/en/US/docs/ios/bbdsl/configuration/guide/bba_radius_psl.html) module.
- **•** If you want to configure a Cisco Subscriber Service Switch, see the [Configuring Cisco Subscriber](http://www.cisco.com/en/US/docs/ios/bbdsl/configuration/guide/bba_cfg_sss_pol.html)  [Service Switch Policies](http://www.cisco.com/en/US/docs/ios/bbdsl/configuration/guide/bba_cfg_sss_pol.html) module.

# <span id="page-21-0"></span>**Additional References**

## **Related Documents**

![](_page_21_Picture_173.jpeg)

# **Standards**

![](_page_21_Picture_174.jpeg)

# **MIBs**

![](_page_21_Picture_175.jpeg)

 $\mathsf I$ 

# **RFCs**

 $\mathbf{I}$ 

![](_page_22_Picture_71.jpeg)

# **Technical Assistance**

![](_page_22_Picture_72.jpeg)

ш

### **Feature Information for Providing Protocol Support for Broadband Access Aggregation of PPPoE Sessions**

# <span id="page-23-0"></span>**Feature Information for Providing Protocol Support for Broadband Access Aggregation of PPPoE Sessions**

[Table 2](#page-23-1) lists the release history for this feature.

Use Cisco Feature Navigator to find information about platform support and software image support. Cisco Feature Navigator enables you to determine which software images support a specific software release, feature set, or platform. To access Cisco Feature Navigator, go to [http://www.cisco.com/go/cfn.](http://www.cisco.com/go/cfn) An account on Cisco.com is not required.

![](_page_23_Picture_5.jpeg)

**Note** [Table 2](#page-23-1) lists only the software release that introduced support for a given feature in a given software release train. Unless noted otherwise, subsequent releases of that software release train also support that feature.

#### <span id="page-23-1"></span>*Table 2 Feature Information for Providing Protocol Support for Broadband Access Aggregation of PPPoE Sessions*

![](_page_23_Picture_163.jpeg)

Cisco and the Cisco Logo are trademarks of Cisco Systems, Inc. and/or its affiliates in the U.S. and other countries. A listing of Cisco's trademarks can be found at [www.cisco.com/go/trademarks.](http://www.cisco.com/go/trademarks) Third party trademarks mentioned are the property of their respective owners. The use of the word partner does not imply a partnership relationship between Cisco and any other company. (1005R)

Any Internet Protocol (IP) addresses used in this document are not intended to be actual addresses. Any examples, command display output, and figures included in the document are shown for illustrative purposes only. Any use of actual IP addresses in illustrative content is unintentional and coincidental.

I

© 2005–2011 Cisco Systems, Inc. All rights reserved.